# **Amazon Dashboards**

Navigating Amazon Dashboards

**Role:** Admin with Reader Status **Frequency:** As Needed

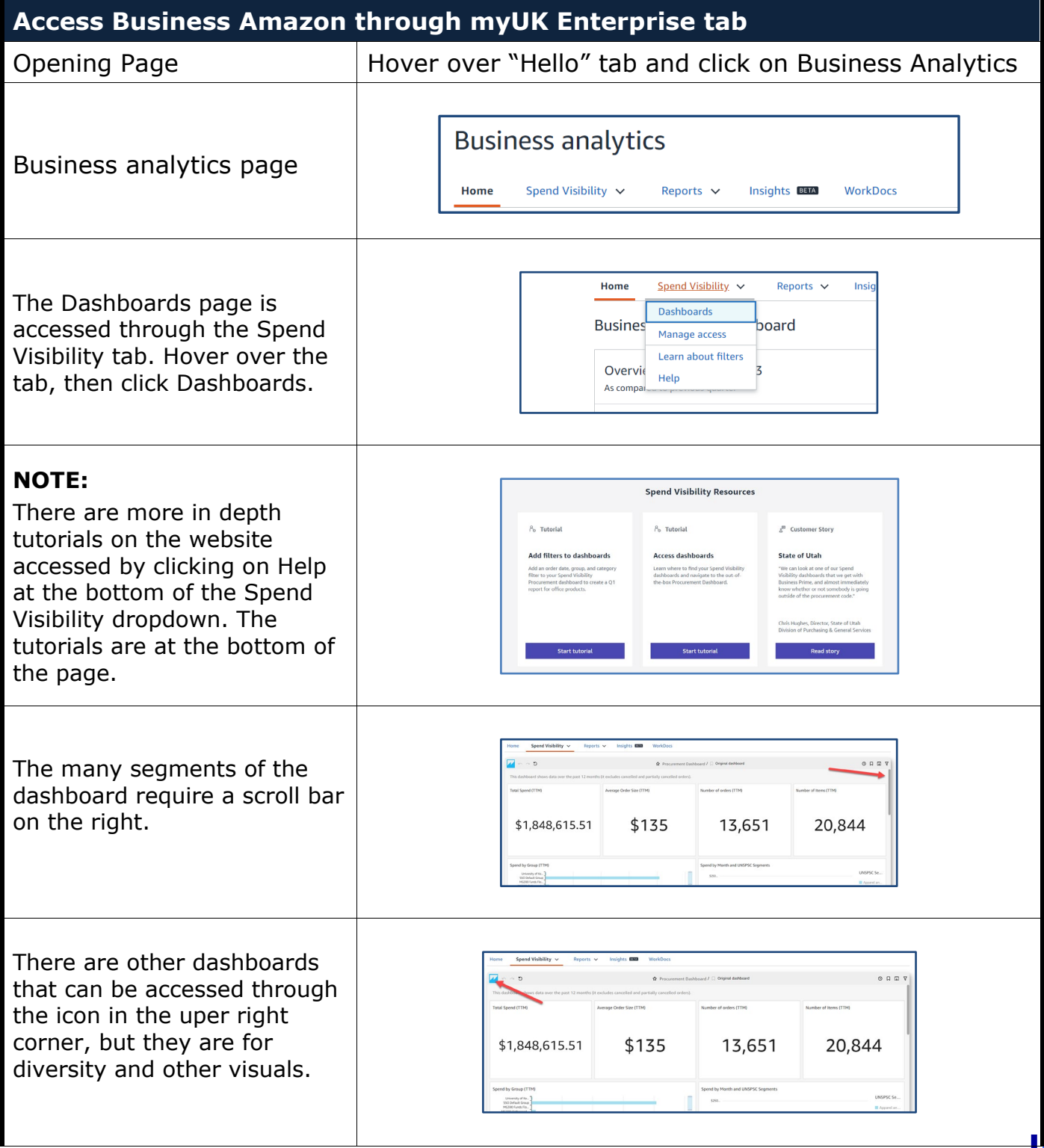

## **Amazon Dashboards**

#### **Spend by Group Chart and Spend by User Chart NOTE:** The spend by User chart is identical in navigation to the Spend by Group chart. The Spend by Group chart Home **Spend Visibility**  $\sim$  Reports  $\sim$  Insights **EEQ** WorkDocs sorts the spend of all groups  $\overline{M}$  in a  $\overline{B}$  in a set  $\overline{M}$ **☆** Procurement Da  $Q \cap \overline{Q}$ for the order period (starting point of all orders). The Average Order Size (TTM) Spend by User Chart is the  $$1,848,615.51$ \$135 13,651 20,844 exact same layout, but is sorted by the person ordering.  $rac{1}{2}$ Click on the Maximize button  $O$  Q  $O$   $V$ on the top left of the chart and it will expand to the ∞<sup>k</sup> ↓ : entire window. Clicking on the button again returns it to the original size. The cursor hovering over the quore bar shows the "tooltip" with  $15$ the exact dollar spend for the period. HSOO1 PHARMACY SERVICES-KI \$50,373.61 **PHILMPION** M7200 Intergrati... The icon under the group M3050 Radiation... M3030 Markey A. name allows for alpha quo M2600 Physical M. sorting. M1500 Ambulator.. H6900 Administra.. The Total Spend axis has a similar button that will sort \$0.03K the rows by dollar amount.**↓** Total Spend

## **Amazon Dashboards**

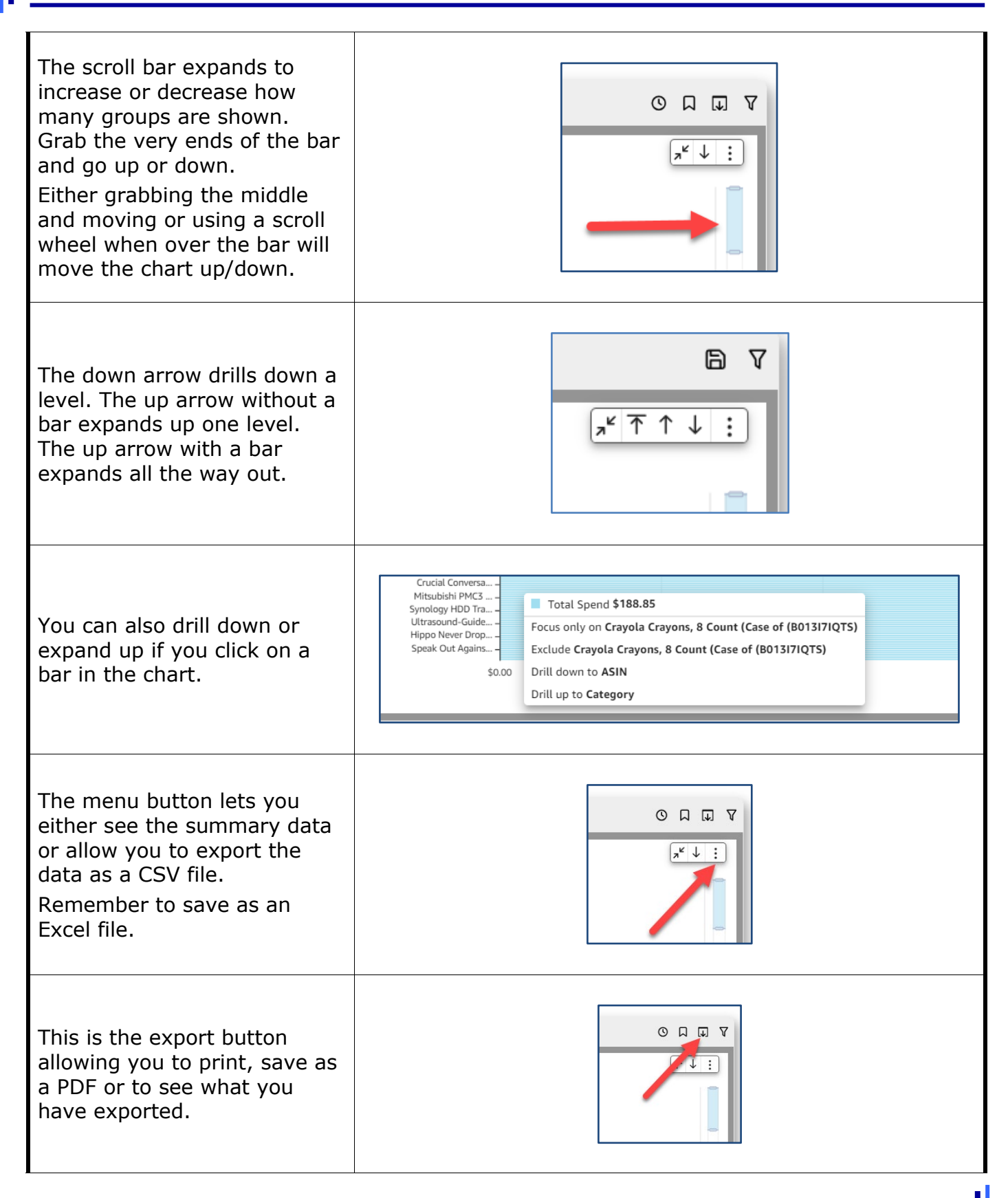

## **Amazon Dashboards**

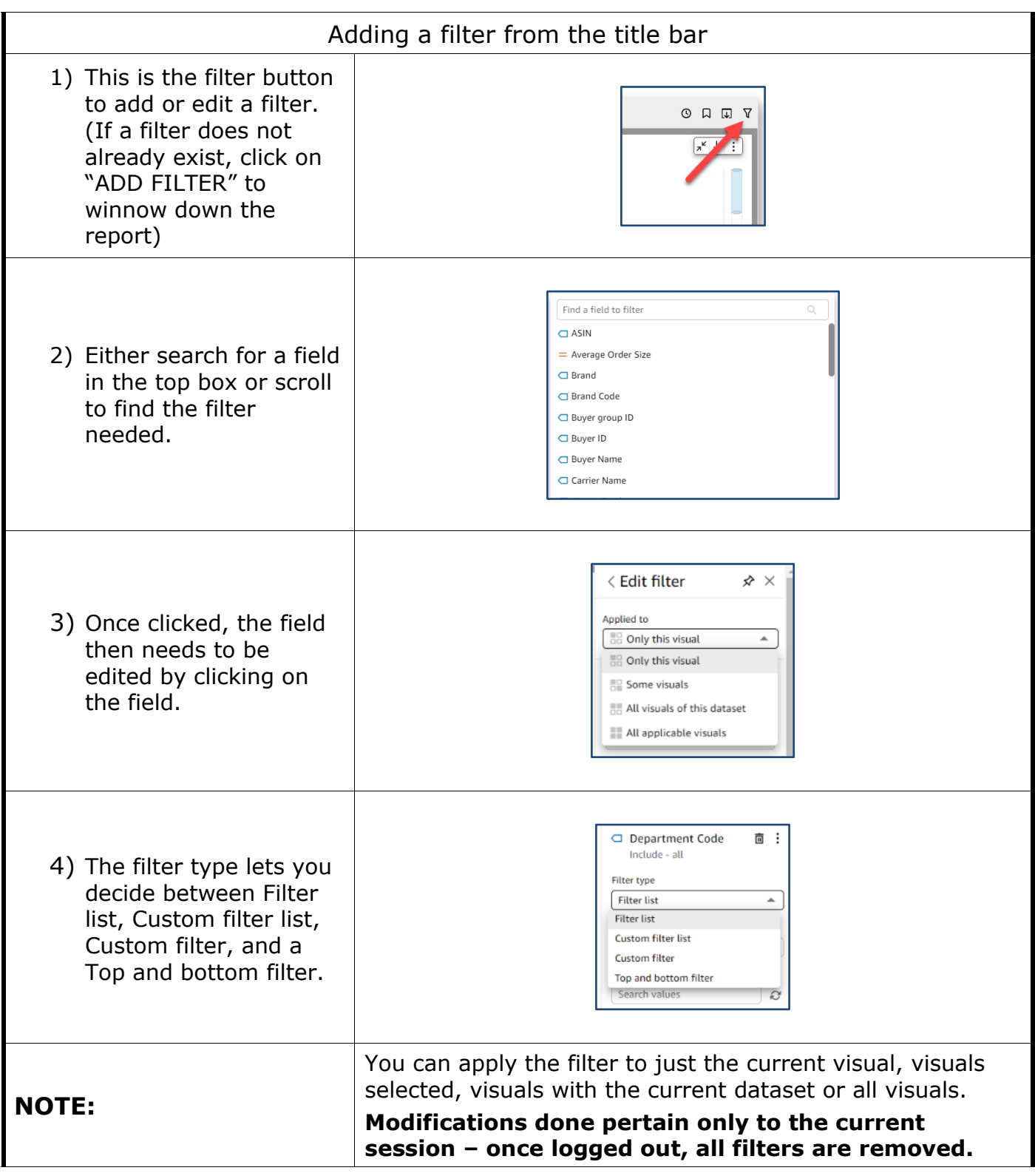